# IoT FND8 7-Segment Module

<http://www.mangoboard.com/> http://cafe.naver.com/embeddedcrazyboys Crazy Embedded Laboratory

Document History

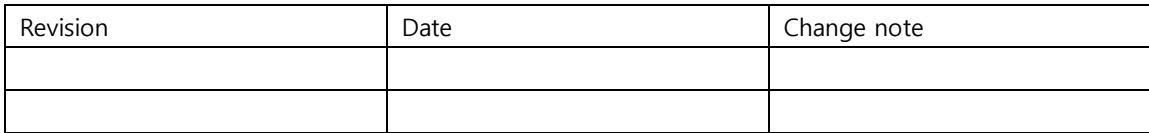

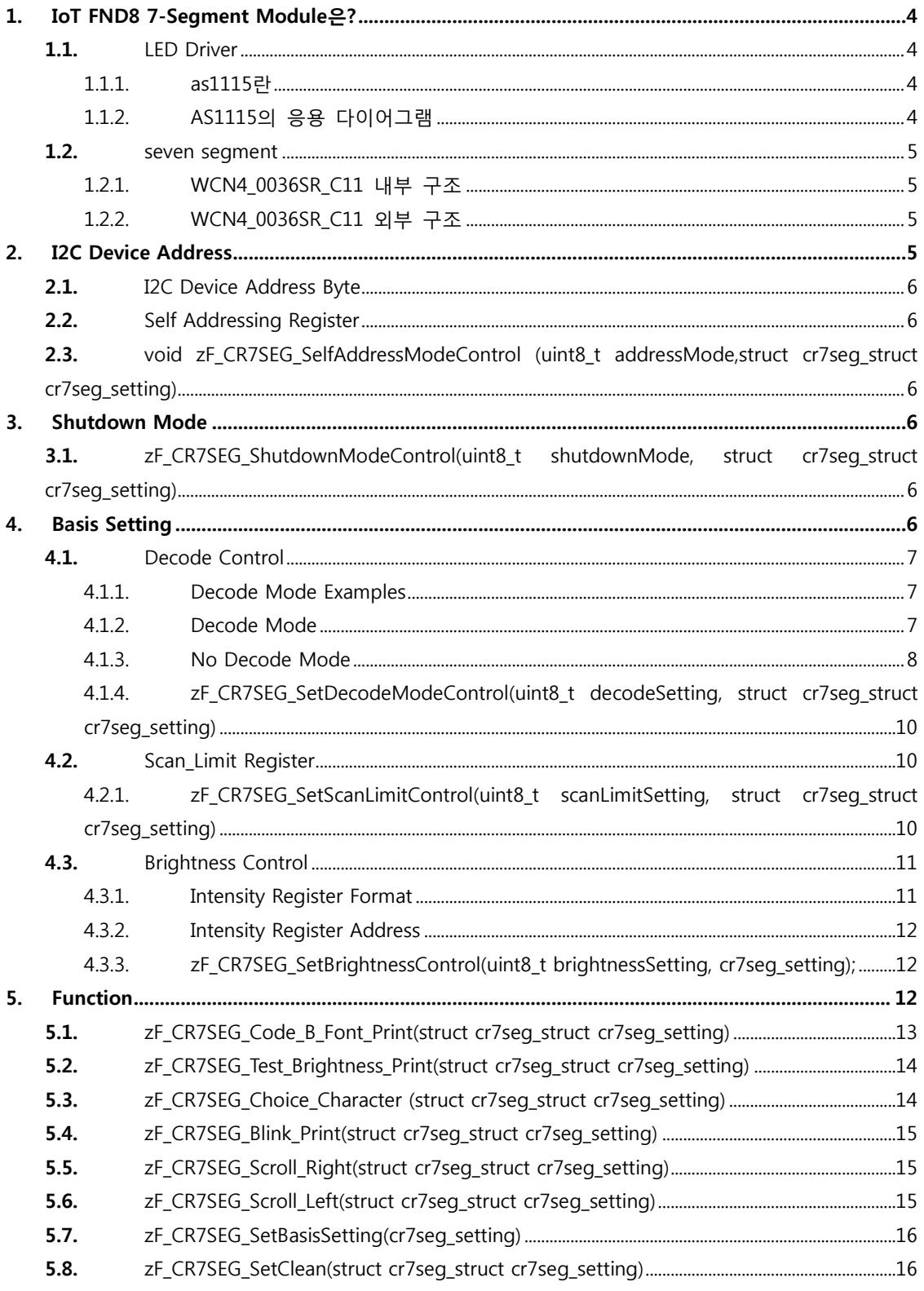

<span id="page-3-0"></span>IoT FND8 7-Segment Module은?

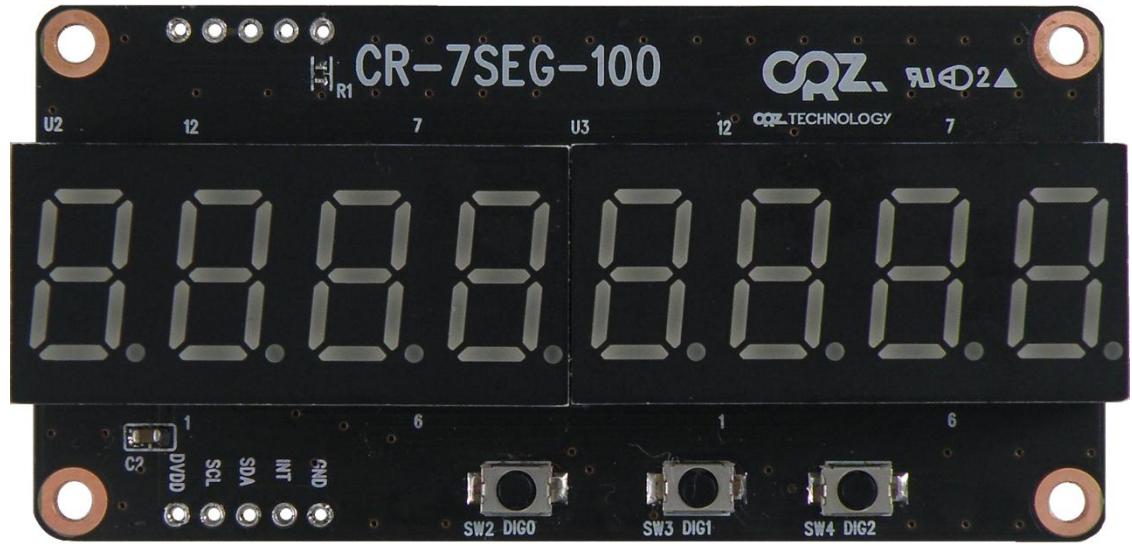

#### <span id="page-3-1"></span>1.1. LED Driver

IoT FND8 7-Segment Module은 AS1115드라이버를 사용하여 SEVEN SEGMENT를 제어합니다. AS1115의 응용 다이어그램을 토대로 제작되었습니다.

#### <span id="page-3-2"></span>1.1.1. as1115란

64개의 LED가 I2c 인터페이스된 LED 드라이버와 Keyscan입니다.

#### <span id="page-3-3"></span>1.1.2. AS1115의 응용 다이어그램

Figure 1. AS1115 - Typical Application Diagram

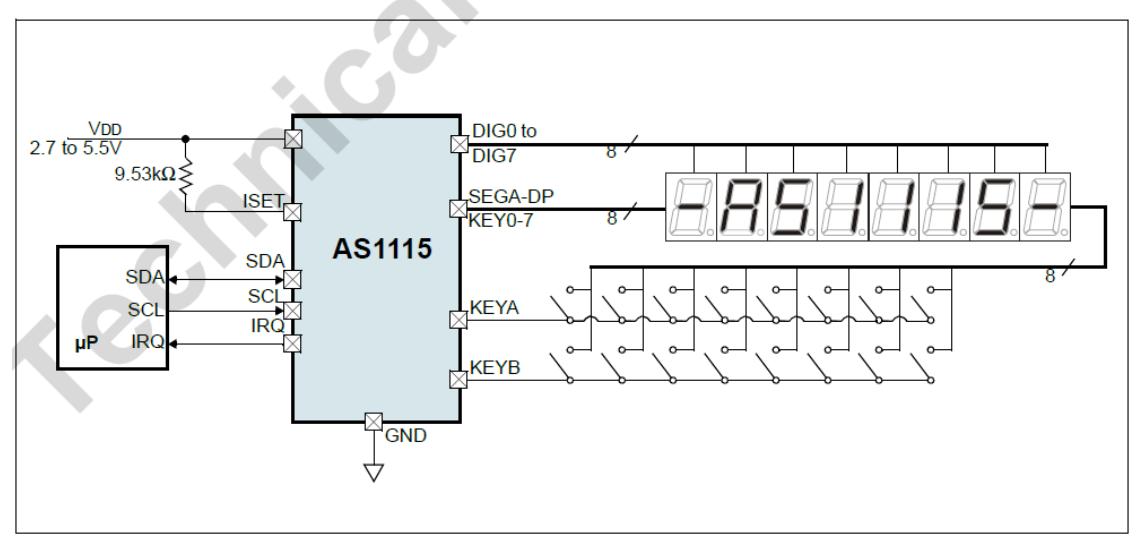

#### AS1115의 응용 다이어그램

#### <span id="page-4-0"></span>1.2. seven segment

WCN4\_0036SR\_C11를 2개 사용하였습니다.

#### <span id="page-4-1"></span>1.2.1. WCN4\_0036SR\_C11 내부 구조

H. WCN4-XX36XX-C1X

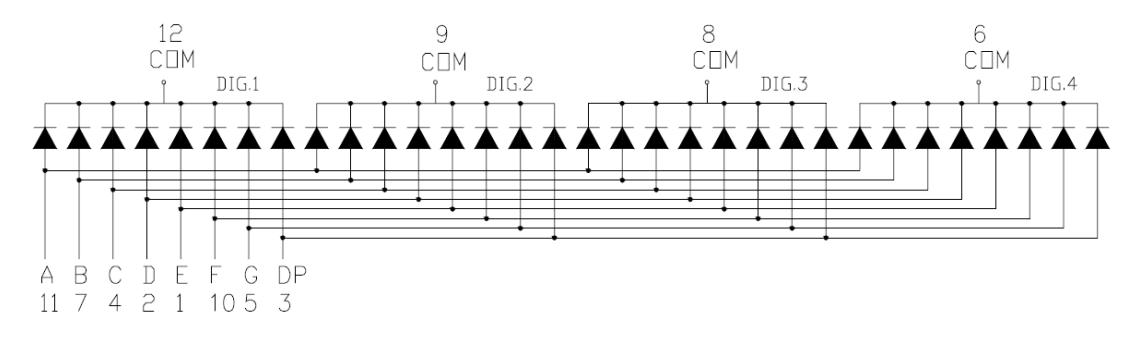

# <span id="page-4-2"></span>1.2.2. WCN4\_0036SR\_C11 외부 구조

# D. WCN4-XX36XX-A1X/C1X

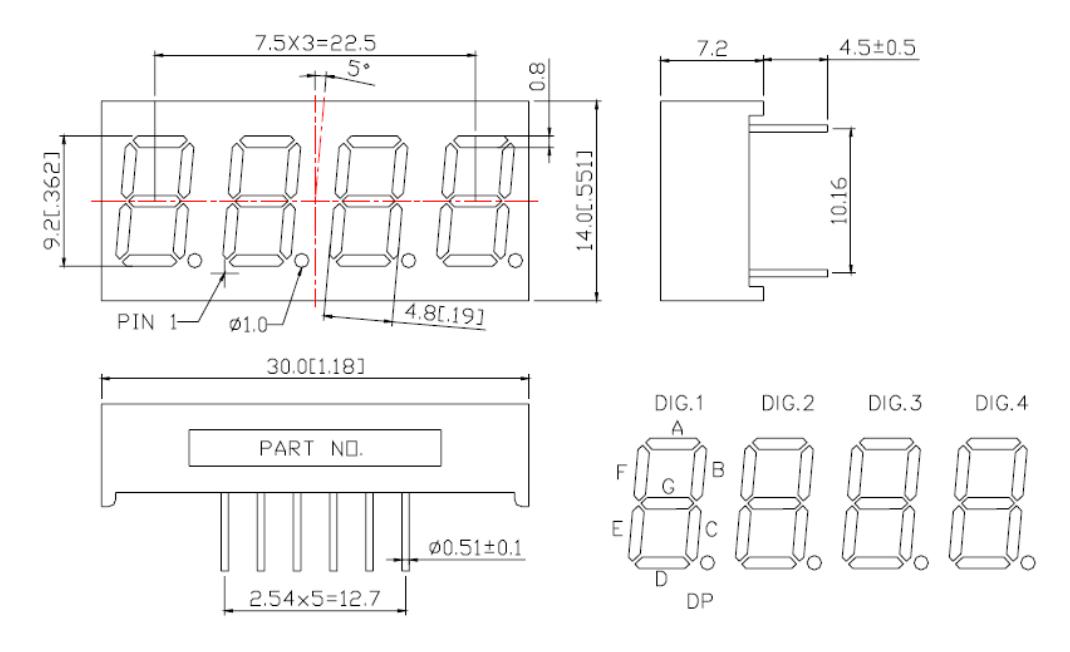

# <span id="page-4-3"></span>2. I2C Device Address

as1115드라이버는 I2C Address를 Factory-set IC Address와 User-set IC Address모드 두가지 선택하여 사용가능합니다.

#### <span id="page-5-0"></span>2.1. I2C Device Address Byte

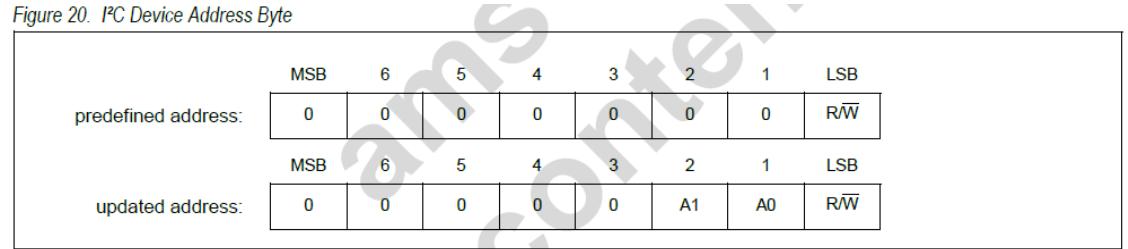

Factory-set IC Address 모드 사용 시, Figure 20의 predefined address를 사용합니다. User-set IC Address 모드 사용 시, Figure 20의 updated address를 사용합니다.

#### <span id="page-5-1"></span>2.2. Self Addressing Register

Table 12. Self Addressing Register (Address (HEX) = 0x2D))

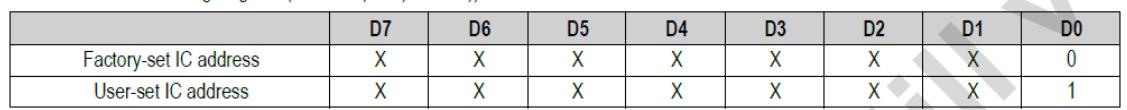

<span id="page-5-2"></span>2.3. void zF\_CR7SEG\_SelfAddressModeControl (uint8\_t addressMode,struct cr7seg\_struct cr7seg\_setting)

>> Factory-set IC Address 모드, User-set IC Address 모드 선택

# <span id="page-5-3"></span>3. Shutdown Mode

아래와 같이 4가지 모드로 설정 할 수 있습니다.

Table 7. Shutdown Register Format (Address (HEX) = 0x0C))

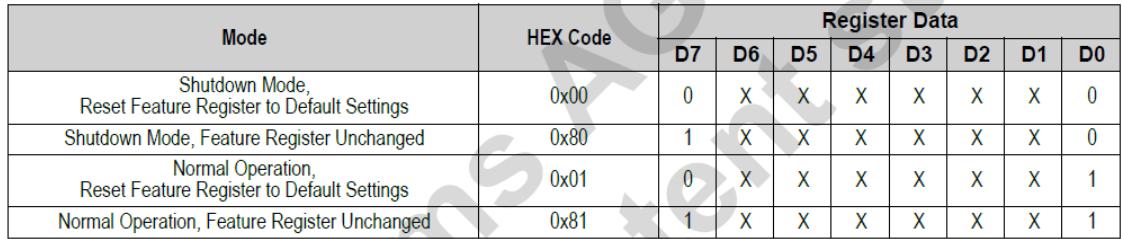

 $\mathcal{L}_{\mathcal{A}}$ 

Normal Operation, Reset Feature Register to Default Settings 모드를 사용합니다.

<span id="page-5-4"></span>3.1. zF\_CR7SEG\_ShutdownModeControl(uint8\_t shutdownMode, struct cr7seg\_struct cr7seg\_setting) >>위의 4가지 모드를 선택

# <span id="page-5-5"></span>4. Basis Setting

as1115드라이버는 크게 3가지를 설정할 수 있습니다.

#### <span id="page-6-0"></span>4.1. Decode Control

#### <span id="page-6-1"></span>4.1.1. Decode Mode Examples

아래와 같이 예제가 있습니다.

Table 8. Decode Enable Register Format Examples

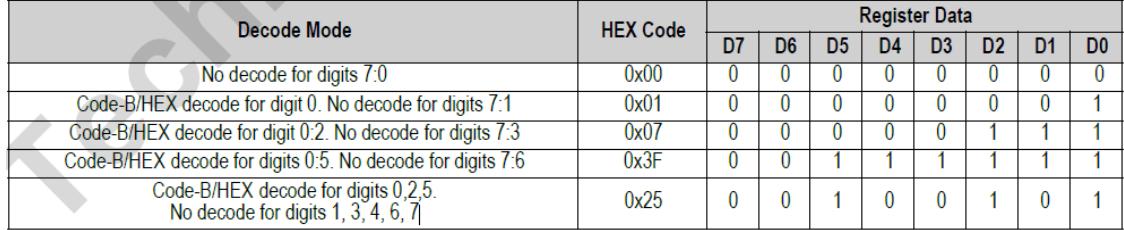

모든 digits가 No decode mode일 경우, 0x00입니다. 원하는 위치의 값을 16진수로 변환하여 입력하 면 됩니다.

#### <span id="page-6-2"></span>4.1.2. Decode Mode

decode 모드에는 2가지 Font를 사용할 수 있습니다. Code-B-Font와 Hex Font를 사용할 수 있습니다.

Code-B-Font

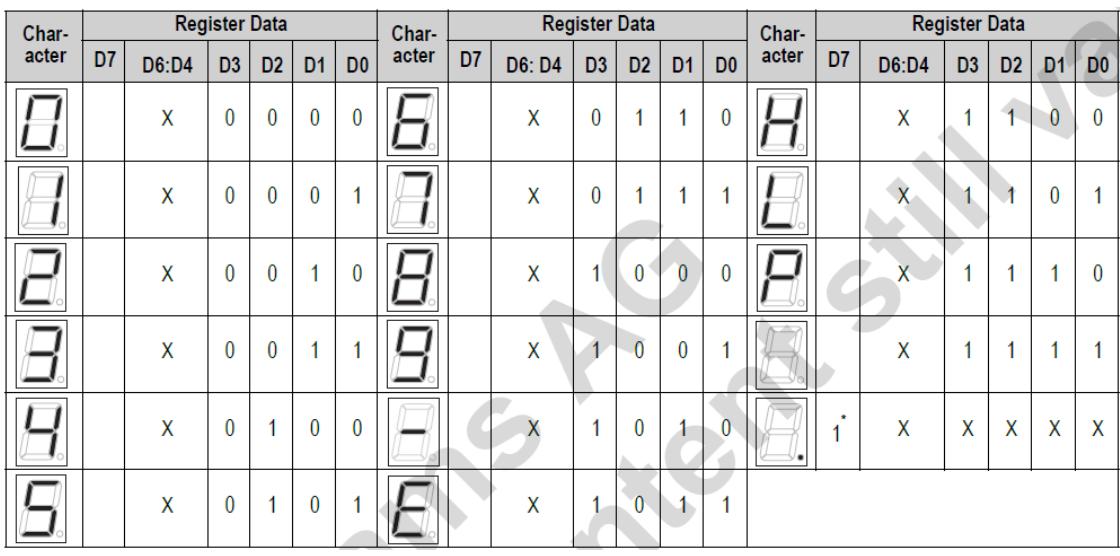

Hex Font

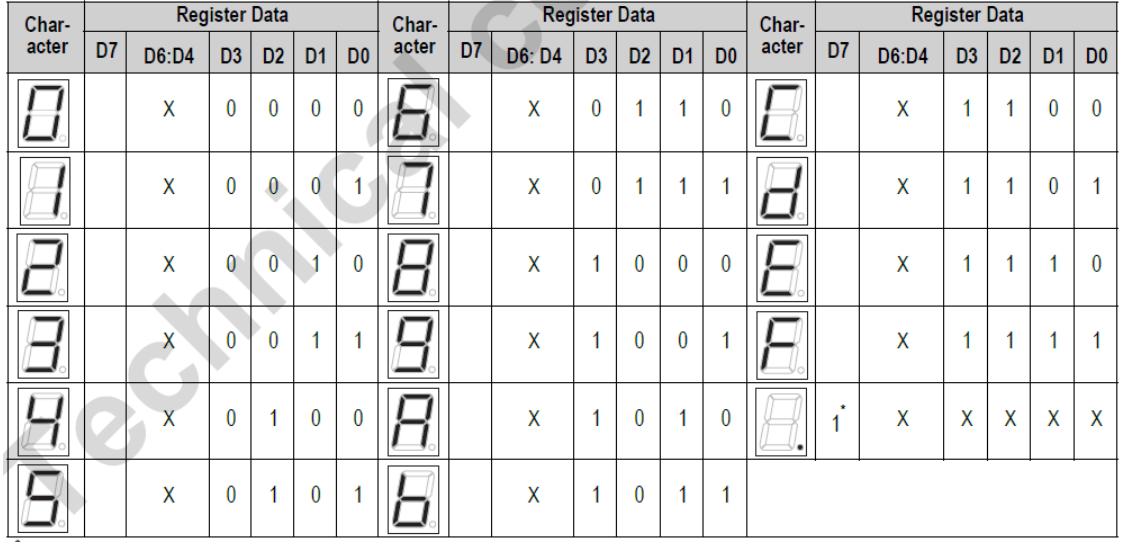

이 두가지 모드는 Feature Register(0xXE)의 D2레지스터로 선택할 수 있습니다.

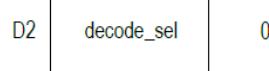

**R/W** 

Selects display decoding for the selected digits (Table 8 on page 13). 0 = Enable Code-B decoding (see Table 9 on page 14). 1 = Enable HEX decoding (see Table 10 on page 14).

## <span id="page-7-0"></span>4.1.3. No Decode Mode

No Decode Mode 사용 시 아래의 레지스터 Map를 참고하여 사용합니다.

Register Address Map

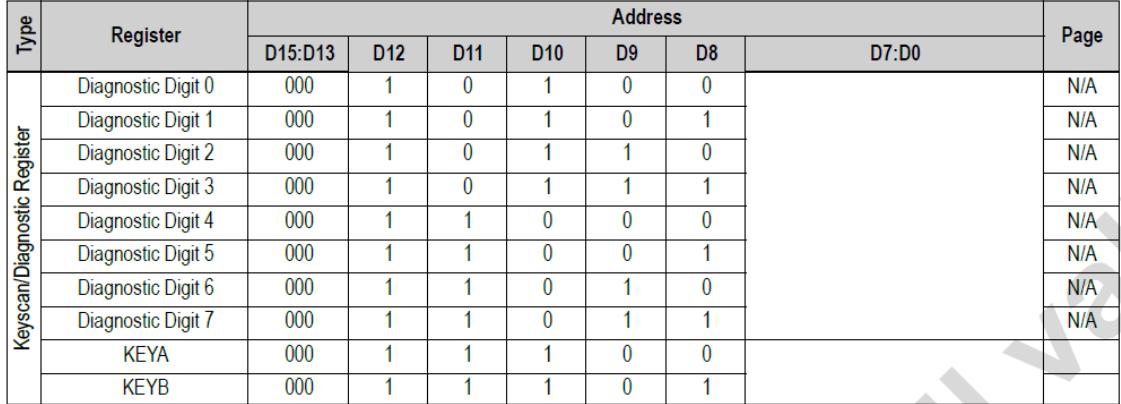

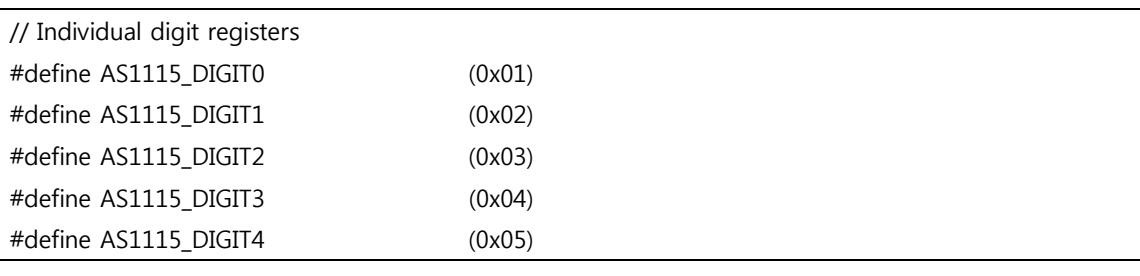

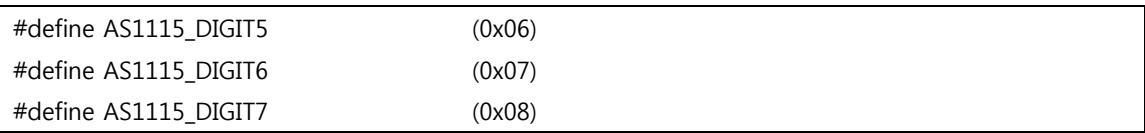

No Decode Mode사용시 7Segment LED를 각각 제어 가능합니다. Figure 25. Standard 7-Segment LED Intensity Control and Inter-Digit Blanking

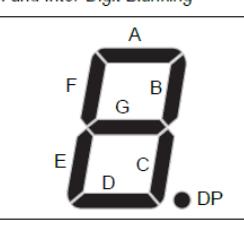

Table 11. No-Decode Mode Data Bits and Corresponding Segment Lines

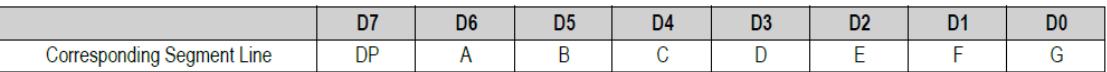

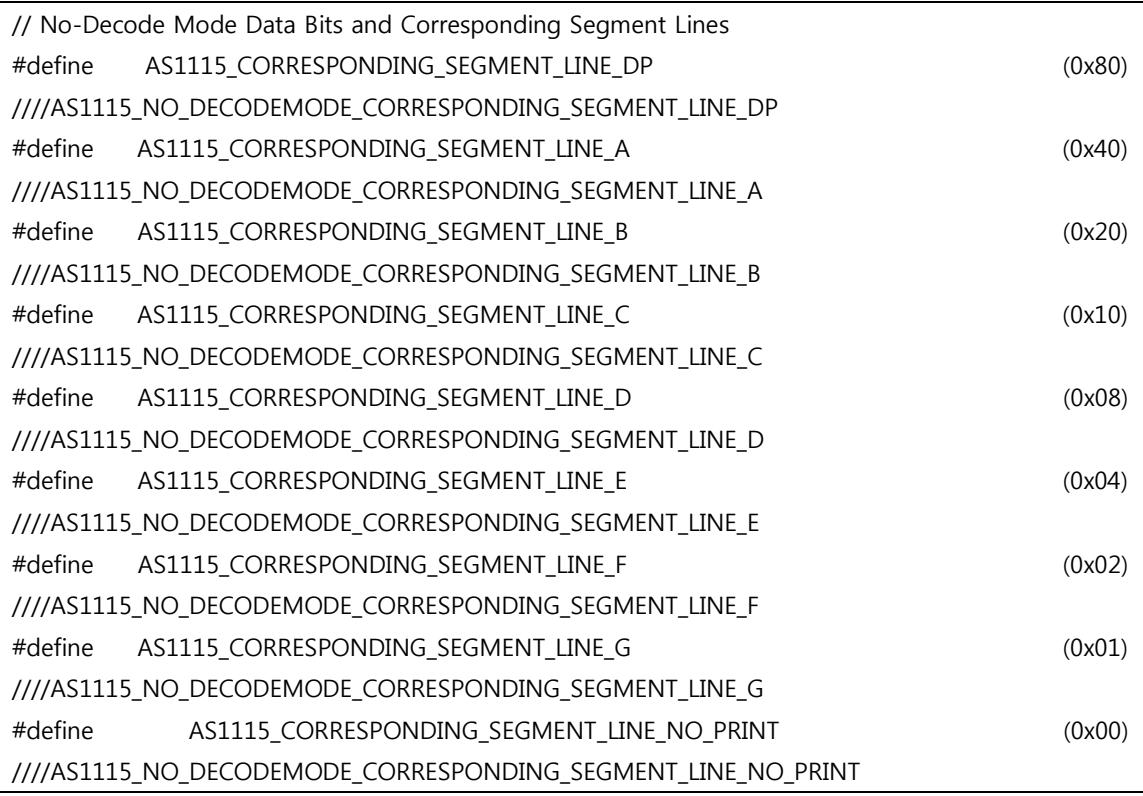

www.mangoboard.com cafe.naver.com/embeddedcrazyboys CRZ Technology 9

# <span id="page-9-0"></span>4.1.4. zF\_CR7SEG\_SetDecodeModeControl(uint8\_t decodeSetting, struct

# cr7seg\_struct cr7seg\_setting)

Decode 모드를 설정하는 함수입니다.

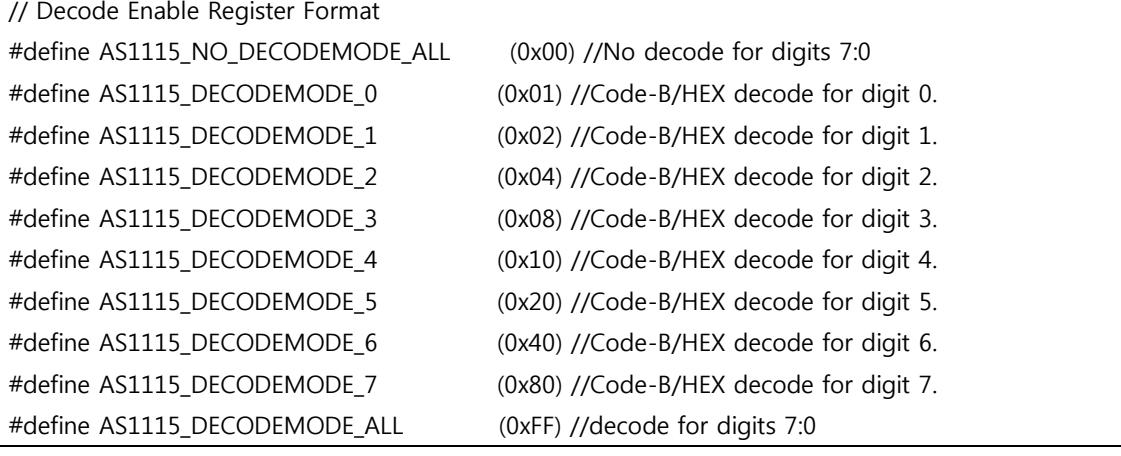

함수 호출 시 원하는 모드를 decodeSetting값에 입력하면 됩니다.

#### <span id="page-9-1"></span>4.2. Scan\_Limit Register

아래와 같이 레지스터 Format이 있습니다. Table 19. Scan-Limit Register Format (Address (HEX) = 0x0B))

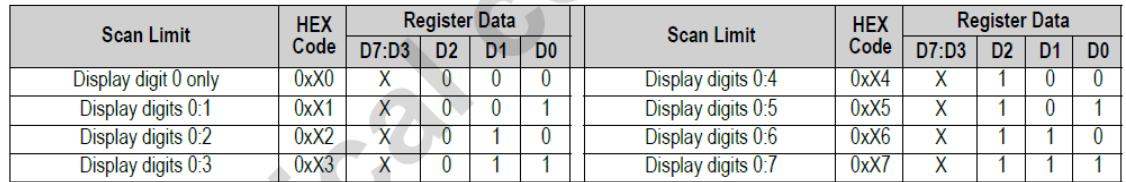

# <span id="page-9-2"></span>4.2.1. zF\_CR7SEG\_SetScanLimitControl(uint8\_t scanLimitSetting, struct

## cr7seg\_struct cr7seg\_setting)

ScanLimit를 설정합니다.

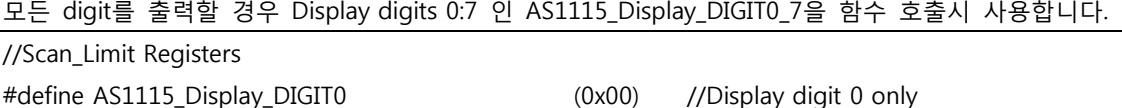

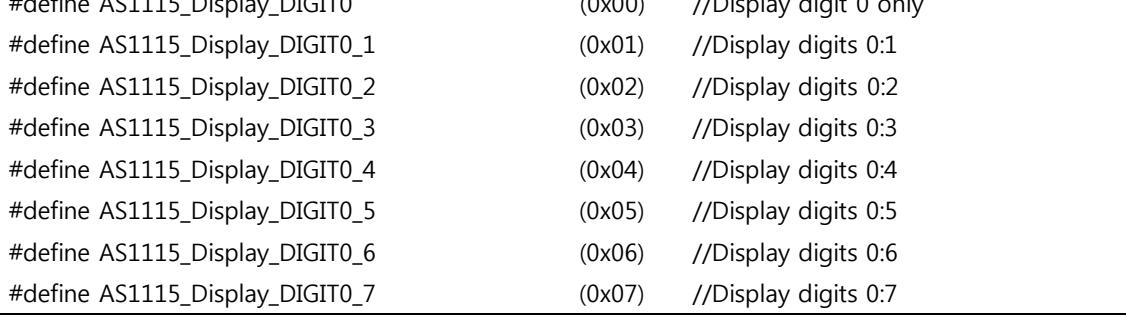

함수 호출 시 원하는 모드를 scanLimitSetting 값에 입력하면 됩니다.

#### <span id="page-10-0"></span>4.3. Brightness Control

Duty Cycle을 조정하여 밝기 조정이 가능합니다.

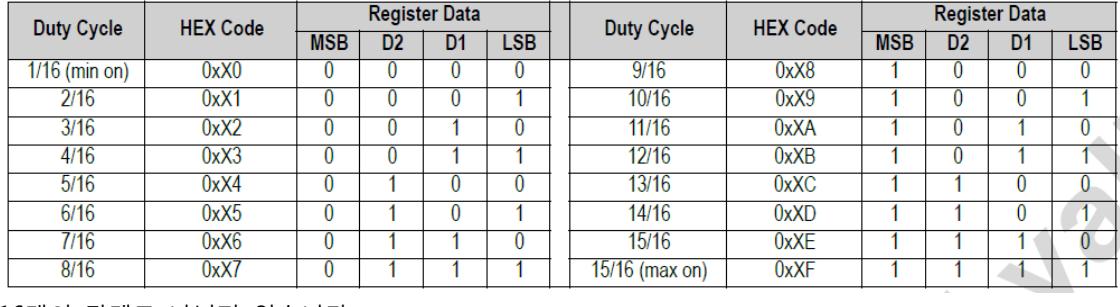

#### <span id="page-10-1"></span>4.3.1. Intensity Register Format

16개의 단계로 나눠져 있습니다.

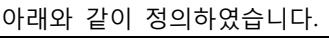

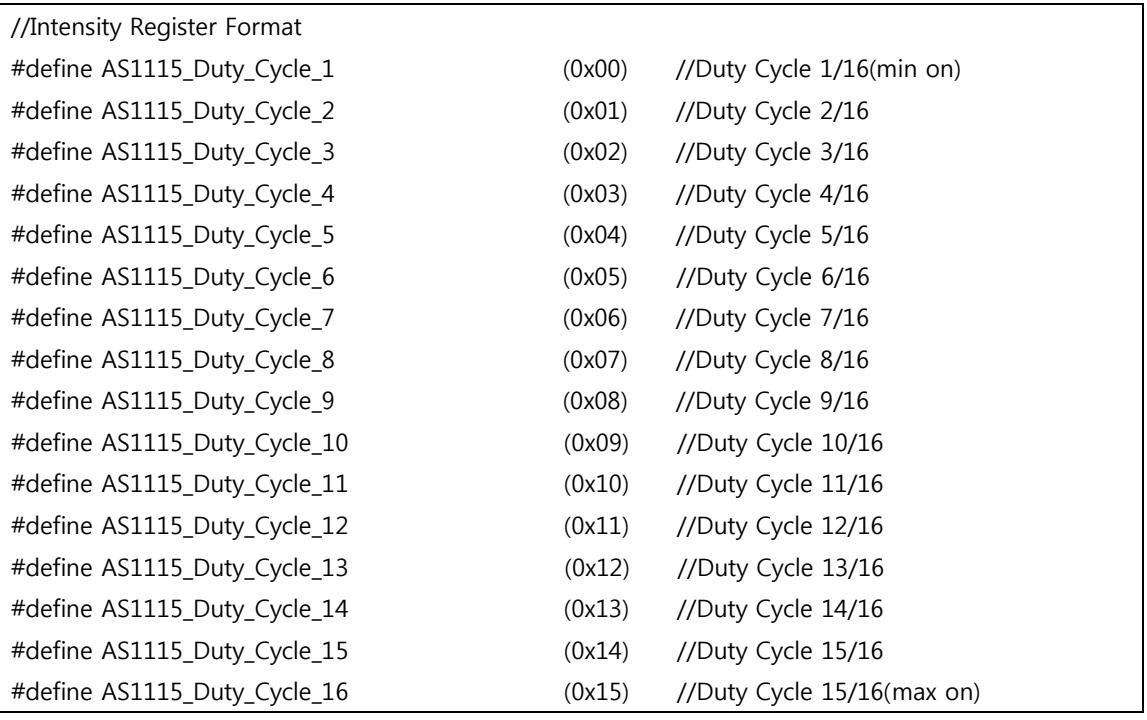

#### <span id="page-11-0"></span>4.3.2. Intensity Register Address

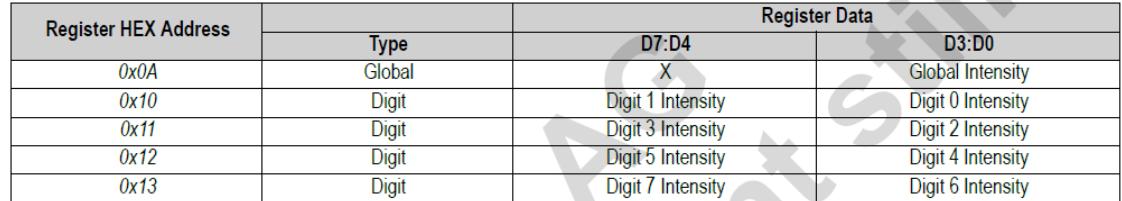

각각의 레지스터의 어드레스 입니다. 한 개의 register address에 두개의 digit를 설정합니다. 0x10 레지스터의 D7:D4는 Digit 1의 밝기를 D3:D0은 Digit 0의 밝기를 설정할 수 있습니다. 아래와 같이 정의되어 있습니다.

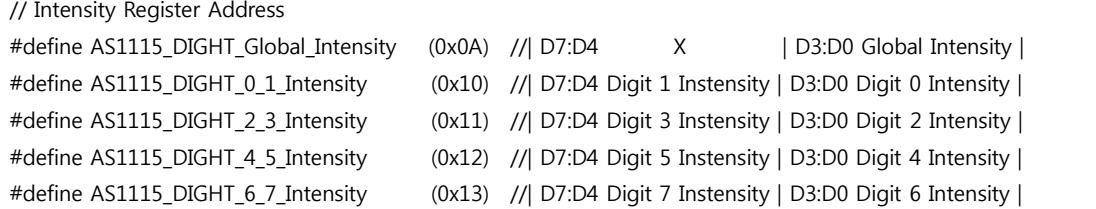

#### <span id="page-11-1"></span>4.3.3. zF\_CR7SEG\_SetBrightnessControl(uint8\_t brightnessSetting,

#### cr7seg\_setting);

함수 호출시 4.3.1 Intensity Register Format 목록에서 정의된 값을 brightnessSetting값에 입력합니다.

# <span id="page-11-2"></span>5. Function

4. Basis Setting 목차에서 기본 설정을 확인하였습니다. 보드 부팅 후 "A> zF\_CR7SEG TEST(AS1115)"를 선택하면 zF\_CR7SEG 모듈이 동작합니다.

아래와 같이 출력됩니다. ---------------------

```
Press menu key
```
---------------------

0> System Information

1> zF\_CR7SEG\_Code\_B\_Font\_Print

2> zF\_CR7SEG\_Test\_Brightness\_Print

3> zF\_CR7SEG\_Choice\_Character\_Print

4> zF\_CR7SEG\_Blink\_Print

5> zF\_CR7SEG\_Scroll\_Right

6> zF\_CR7SEG\_Scroll\_Left

---------------------

x> quit

1번부터 6번까지 선택을 하면 각각의 함수를 호출합니다.

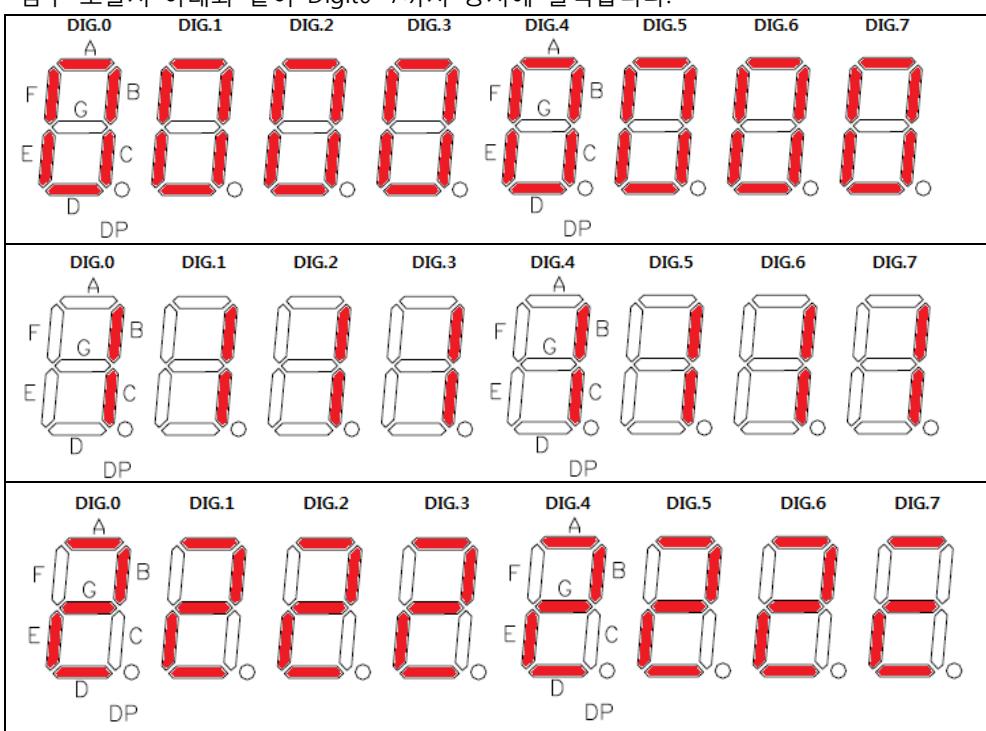

<span id="page-12-0"></span>5.1. zF\_CR7SEG\_Code\_B\_Font\_Print(struct cr7seg\_struct cr7seg\_setting) 함수 호출시 아래와 같이 Digit0~7까지 동시에 출력합니다.

출력은 아래의 "Code-B-Font"를 순차적으로 반복 출력합니다

Code-B-Font

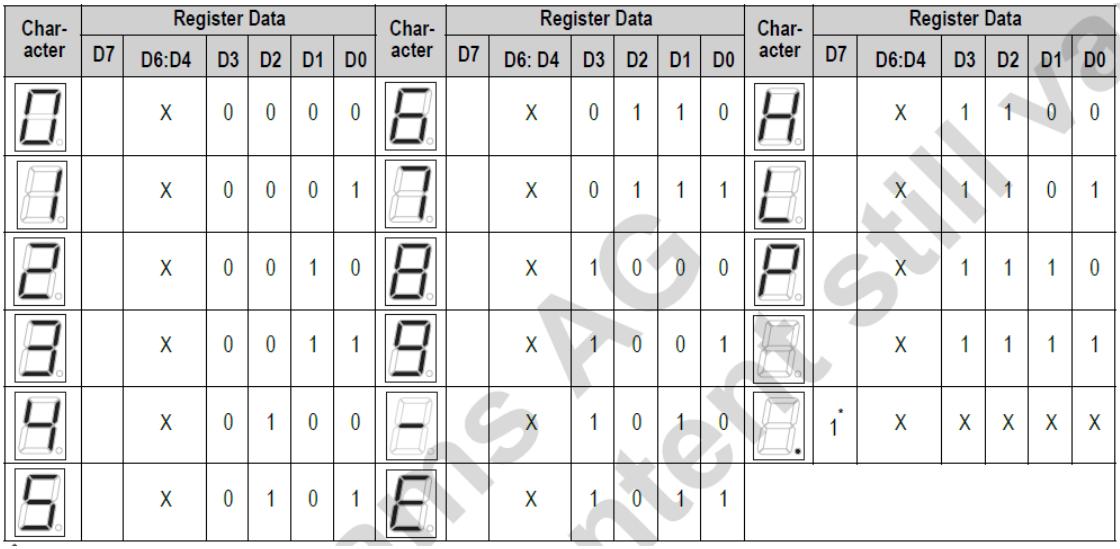

<span id="page-13-0"></span>5.2. zF CR7SEG Test Brightness Print(struct cr7seg struct cr7seg setting) 함수 호출시 아래와 같이 Digit0~7까지 순차적으로 밝게 출력합니다.

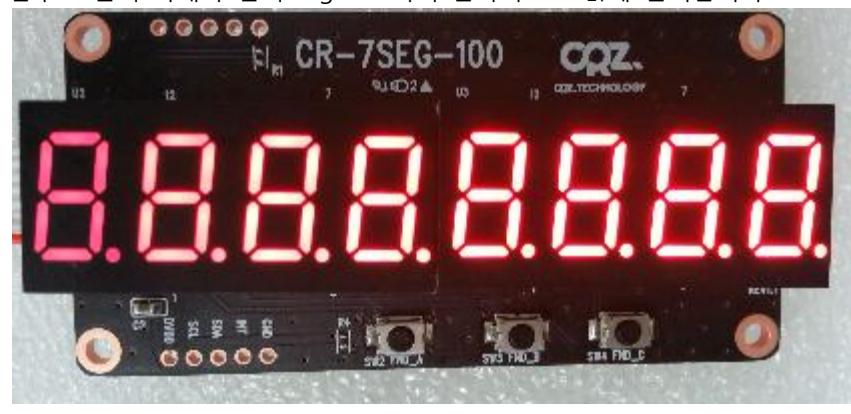

"AS1115\_DIGHT\_0\_1\_Intensity"레지스터는 아래와 같이 정의되어 있습니다.

#define AS1115\_DIGHT\_0\_1\_Intensity (0x10) //| D7:D4 Digit 1 Instensity | D3:D0 Digit 0 Intensity |

0x10 레지스터의 D7:D4는 Digit 1의 밝기를 D3:D0은 Digit 0의 밝기를 설정할 수 있습니다.

cr7seg\_setting.AS1115\_Register=AS1115\_DIGHT\_0\_1\_Intensity;

dataVal=((AS1115\_Duty\_Cycle\_3<<4)+AS1115\_Duty\_Cycle\_1);

printf("DIGHT\_0\_1\_Intensity = %x\n",dataVal);

AS1115\_Write\_Bytes\_Data(cr7seg\_setting,&dataVal);

소스를 보면 AS1115\_DIGHT\_0\_1\_Intensity 레지스터에

((AS1115\_Duty\_Cycle\_3<<4)+AS1115\_Duty\_Cycle\_1)의 값을 write합니다.

Digit 0은 AS1115\_Duty\_Cycle\_1의 밝기로 설정되고

Digit 1은 AS1115\_Duty\_Cycle\_3의 밝기로 설정됩니다.

<span id="page-13-1"></span>5.3. zF\_CR7SEG\_Choice\_Character (struct cr7seg\_struct cr7seg\_setting)

함수 호출 시 아래와 같이 출력됩니다.

Press Select key  $(A~Z)$ ,  $(0~9)$ , (.)

-----------------------------

x> quit

원하는 문자를 입력하면 Digit0~7까지 입력하는 순서대로 출력됩니다.

8번 입력 후 추가 입력할 경우 Digit0에 입력한 문자가 출력되고 Digit 1~7까지는 모두 off됩니다.

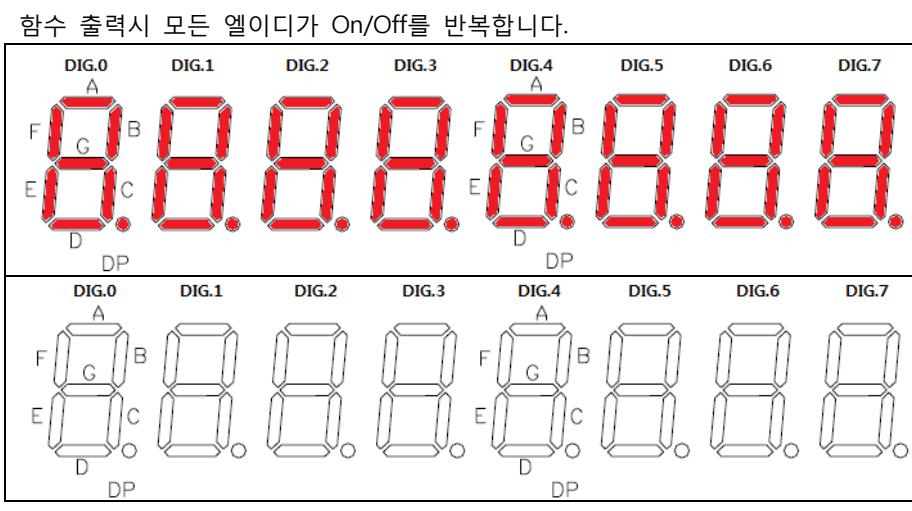

<span id="page-14-0"></span>5.4. zF\_CR7SEG\_Blink\_Print(struct cr7seg\_struct cr7seg\_setting)

<span id="page-14-1"></span>**5.5.** zF CR7SEG Scroll Right(struct cr7seg\_struct cr7seg\_setting) 함수를 실행하면 지정한 메시지를 오른쪽으로 스크롤합니다. 메시지 지정 방법은 코드 안에 보면 "rightScrollMessage[]"배열이 있습니다. 알파벳의 경우 원하는 알파벳을 작성하면 되고, 숫자의 경우 앞에 "NUM\_"을 같이 작성하면 됩니다. rightScrollMessage[]={A,D,I,E,U,LINE\_G,NUM\_2,NUM\_0,NUM\_1,NUM\_4,DP,H,O,P,E,NUM\_G,NUM\_2,NUM 0,NUM\_1,NUM\_5,CLEAN,CLEAN,CLEAN,CLEAN,CLEAN,CLEAN,CLEAN,CLEAN); 배열에 작성한 내용은 ADIEU-2014.HOPE-2015입니다.

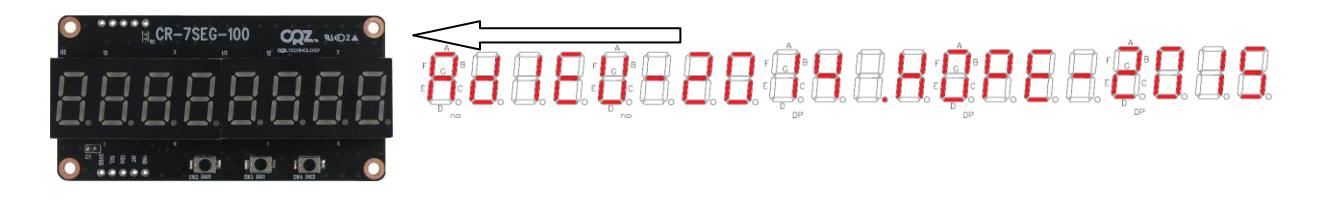

<span id="page-14-2"></span>5.6. zF\_CR7SEG\_Scroll\_Left(struct cr7seg\_struct cr7seg\_setting) 함수를 실행하면 지정한 메시지를 왼쪽으로 스크롤합니다. 메시지 지정방법은 코드 안에 보면 "leftScrollmessage []"배열이 있습니다. 알파벳의 경우 원하는 알파벳을 작성하면 되고, 숫자의 경우 앞에 "NUM\_"을 같이 작성하면 됩니다.

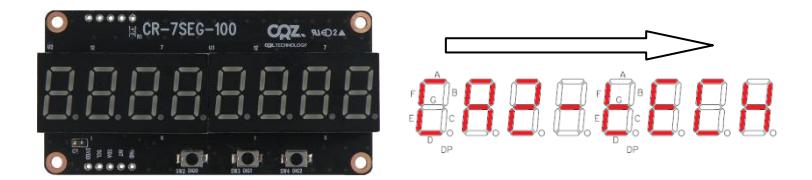

<span id="page-15-0"></span>5.7. zF\_CR7SEG\_SetBasisSetting(cr7seg\_setting)

시작과 함께 함수를 호출하면 4.1, 4.2, 4.3 목록의 세팅을 Basis Setting으로 설정합니다.

<span id="page-15-1"></span>5.8. zF\_CR7SEG\_SetClean(struct cr7seg\_struct cr7seg\_setting) Digit 0 ~ Digit7까지 모든 LED를 Off합니다.